附件一、

特别提示: 请使用 IE 浏览器, 如无法正常显示请按 https://ecomp.mofcom.gov.cn/pages/login/ie1.html 提示设置浏览器。

## 国际货运代理企业业务备案流程

1、 如已在"商务部业务系统统一平台"注册过的企业,直接登陆进入业务大厅后,在左边 "我的应用"下点击"增加应用",在"对外贸易"中选中"服贸-国际货代"绑定此应 用。

尚未在"商务部业务系统统一平台"注册账号的企业,请直接进入网址

http://www.mofcom.gov.cn/mofcom//typt.shtml。进入"商务部业务系统统一平台 国际货运代理企业信息管理系统(企业端)";

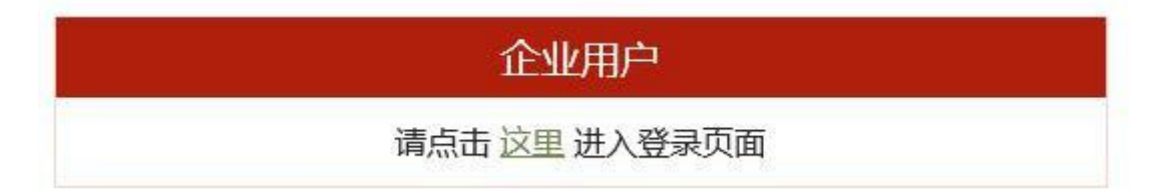

2、点击

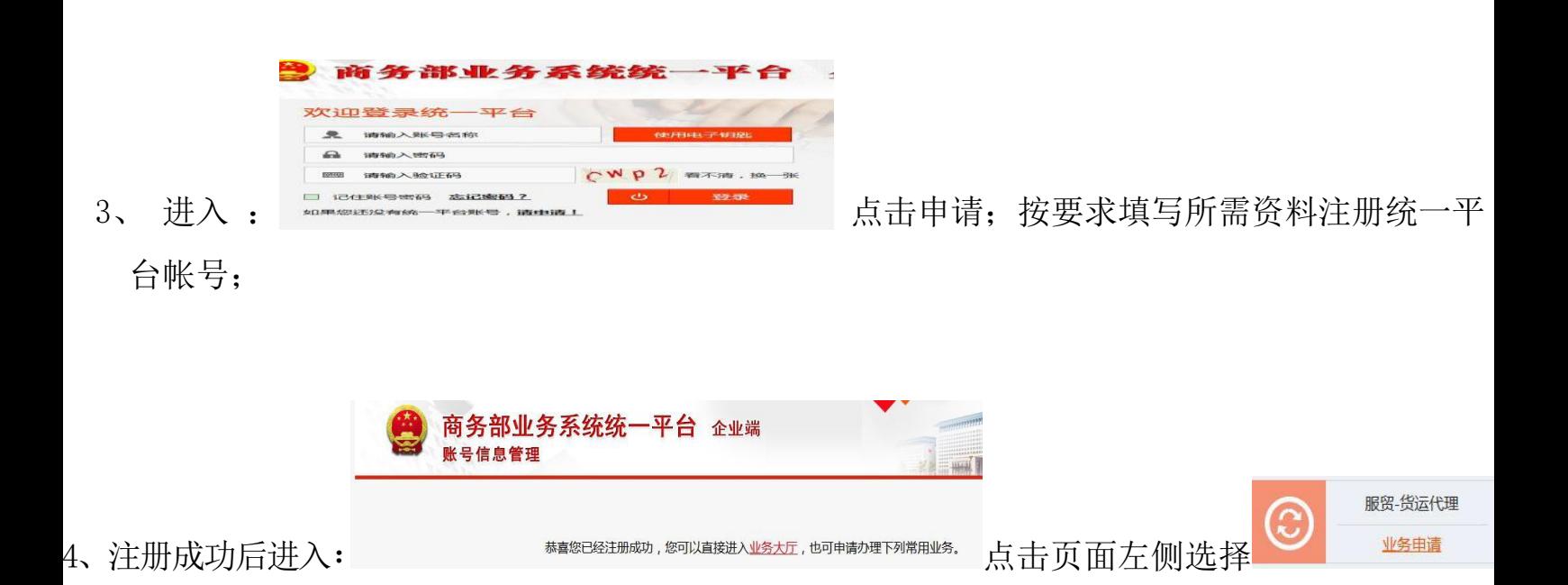

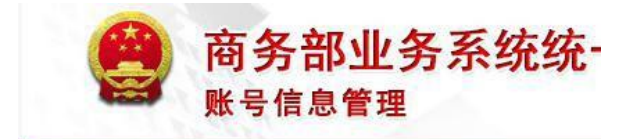

 $5$ 、进入:  $\Box$  当前位置: 主页 > 信息补录 > 企业用户 , 完成企业信息补录;

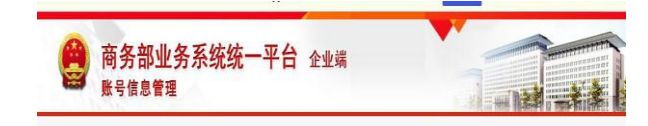

6、补录完成进入

恭喜您信息补录成功,您可以进入业务大厅办理业务。

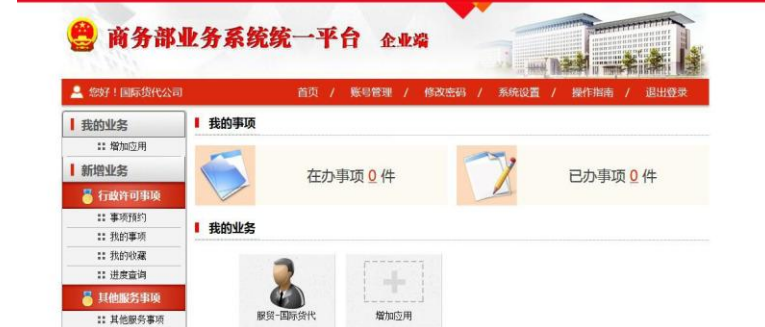

7、点击 "业务大厅"进入

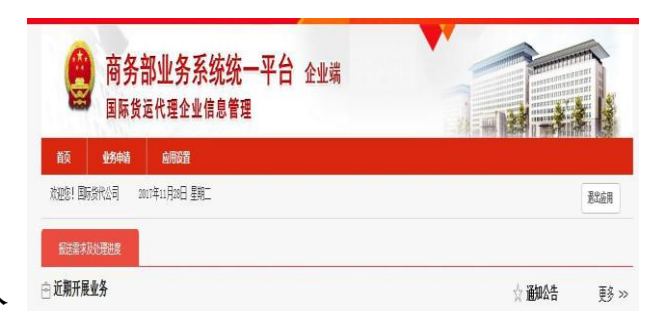

选择"服贸一国际货代" 进入

## 8、已办理企业备案的企业,每年 4 月 20 日前需在网上登录注册的商务部业务系统平台账户:

(http://iffe.mofcom.gov.cn/huodai/index.jsp)办理上一年度的业务备案,登录后,

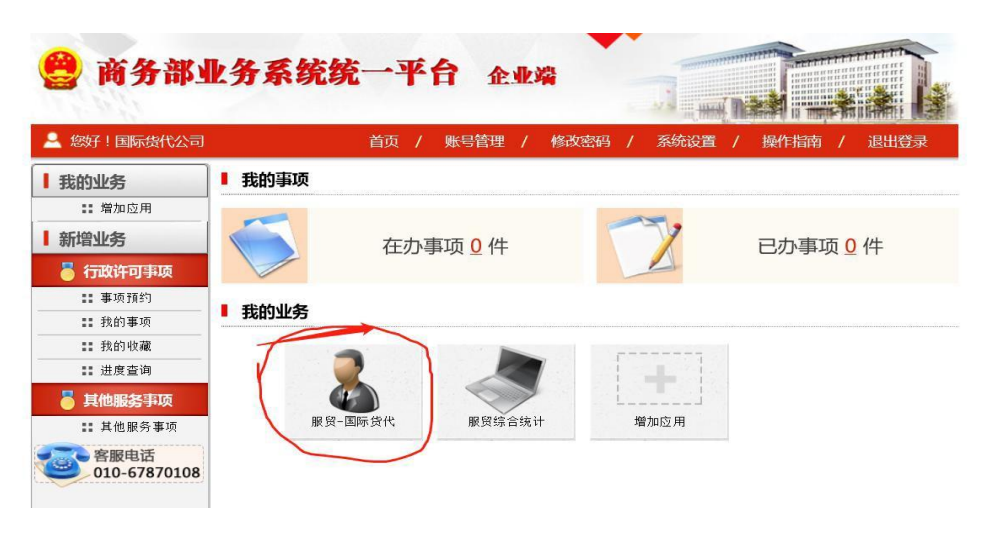

在这个页面选择:点 击"服贸-国际货代" 后,

在以下页面点击"业务数据填报"选择"国际货

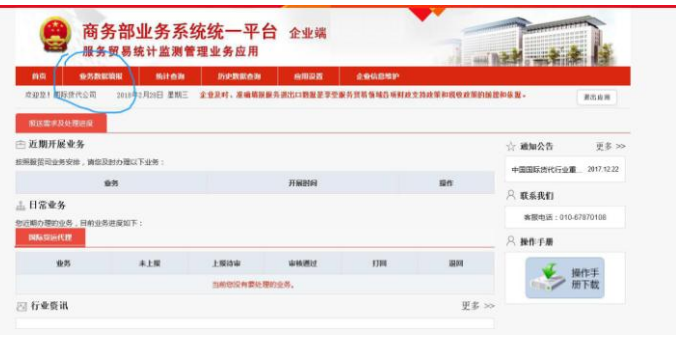

运代理"

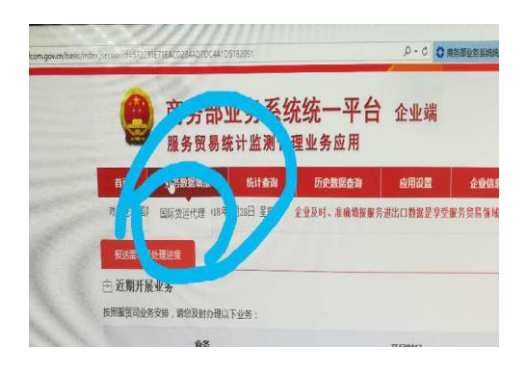

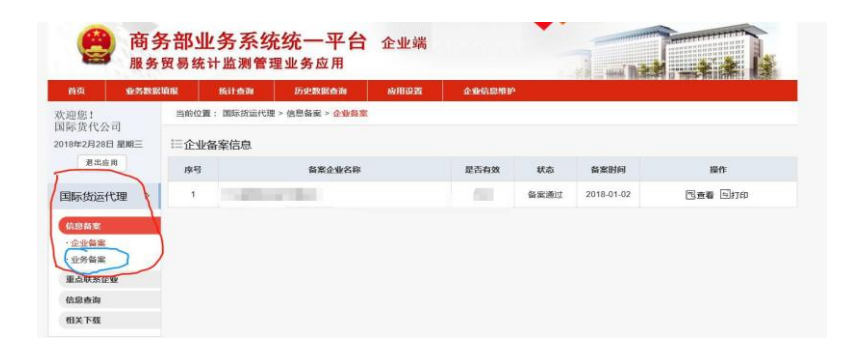

在以下页面点击"信息备案"选择"业 务备案"

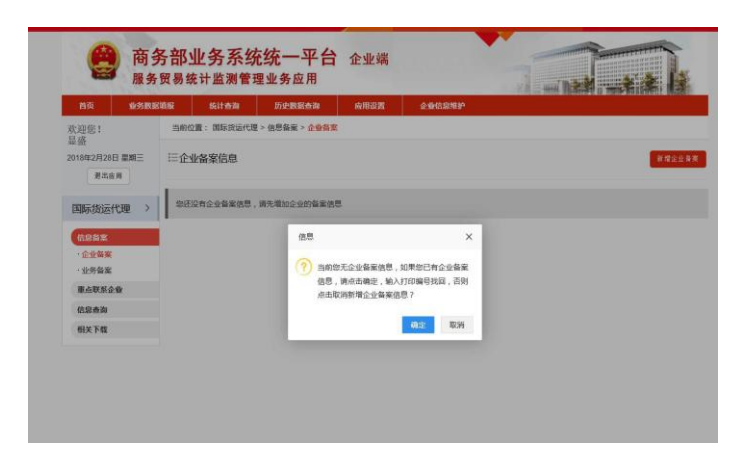

如出现这个页面,请选"确定"

请输入打印编码,如果忘记"打印编码"点击红色字提示"请点击这里"找回打印编码

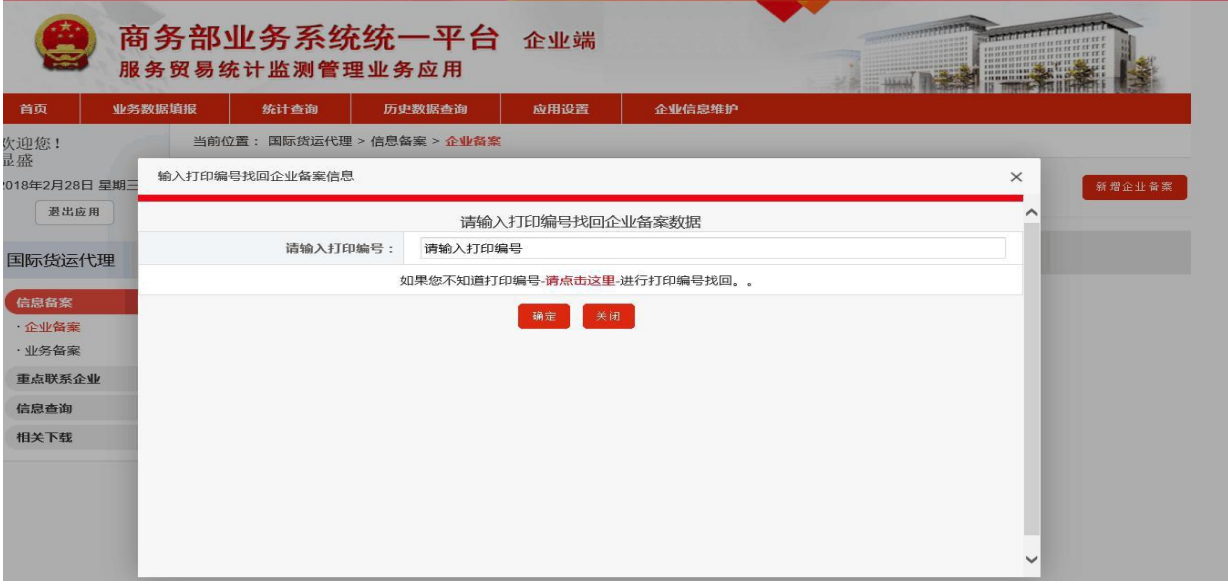

在以下页面输入社会统一代码(请填写备案表原件上的工商登记注册号)找回打印编码。

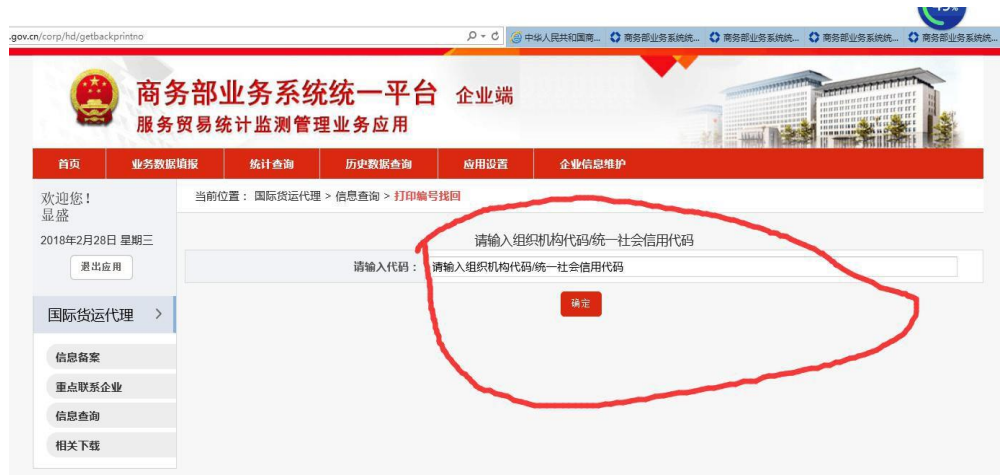

找回企业备案信息后,在"信息备案"栏目里选择"业务备案",点击新增填写《国际货 运代理企业业务备案表(三)》2017 年度。并将填写好的《国际货运代理企业业务备案 表(三)》 法人签字单位盖章后,于 4 月 20 日前交到深圳市国际货运代理协会。

特别提示: 请使用 IE 浏览器, 如无法正常显示请按 https://ecomp.mofcom.gov.cn/pages/login/ie1.html 提示设置浏览器。 附件二、

## 〔《业务备案表》表三〕数据录入时请注意以下内容:

1、 注意年度经营情况中各项内容的计量单位。

2、 各类营业额是指企业向委托方收取的全部费用总和(不扣除 向承运人等最终支付的费用),不是缴纳营业税的依据。年营业总额 =美元(万元)+人民币(万元),应以企业年度财务报表或合并后 的财务报表的数据为准;年营业总额等于各分项营业额总和。

企业主营业务营业额:包括海运、陆运、空运、快递、仓储业务 产生的业务收入,都算作企业主营业务营业额。(备注,表三中没有 企业主营业务营业额,仅为区分。)

3、 没有具体开展经营活动的管理公司或下设分支机构,诸如总 公司、集团公司等大、中型企业,在向所在地区货代企业业务备案机 关或单位申报时,只须在年度经营情况中填写本部相关统计内容;其 下属非法人企业、法人企业须向所在地区的货代企业业务备案机关或 单位申报,以免其分公司、子公司或控股公司之间发生的业务重复统 计。

4、 仓储:主要指仓储租金收入和劳务费收入。其中劳务费用收 入包括:装卸费、出入库费、拆箱装箱费、包装整理费等。

5、 缴纳税金,是指营业税、所得税、附加税等。

6、 海运进出口营业额界定、空运进出口营业额界定:企业开出 发票并负责结算的进、出业务产生的营业额。

7、 国际陆运业务界定:凡是过境运输,均按陆桥运输(陆运) 计算,包括国际多式联运业务;营业额界定参照国际海运。

8、 年营业总额、年净利润总额、交纳税金均包括公司全部业务。